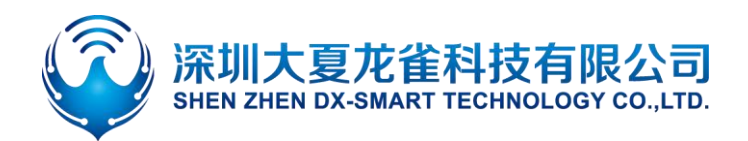

# 深圳大夏龙雀科技有限公司

Shenzhen DX-SMART Technology Co Ltd.

# DX-BT04-E05/E06蓝牙模块 DX-BT04-E05/E06 Bluetooth Module

[\(英文技术手册请跳转到第19页\)](#page-18-0)

Note: English [instructions](#page-18-0) go to page 19

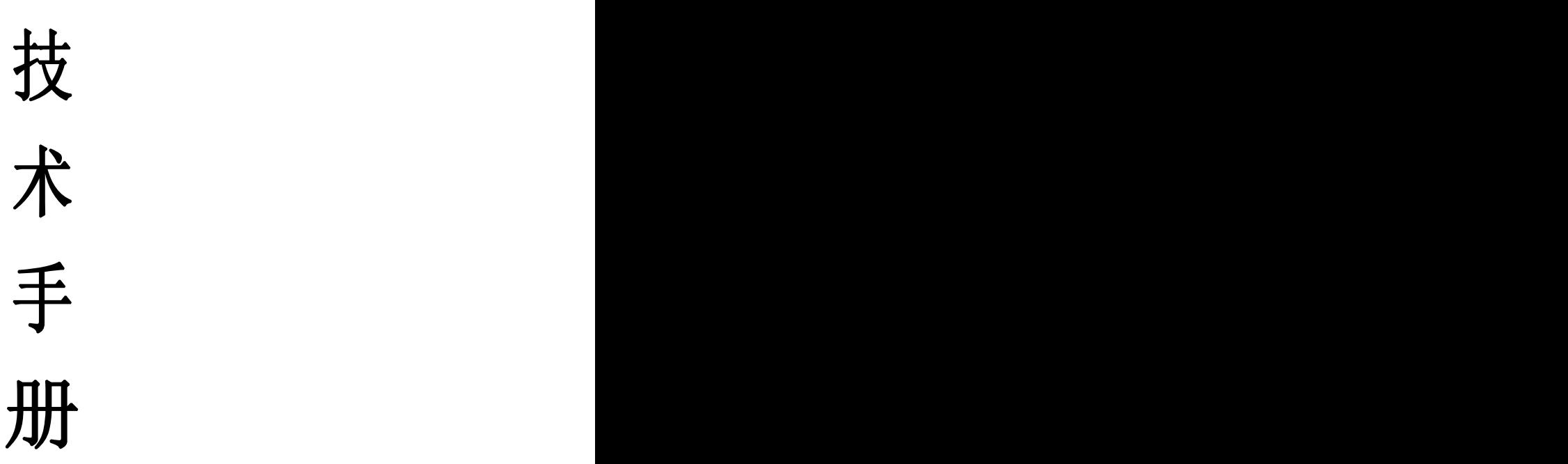

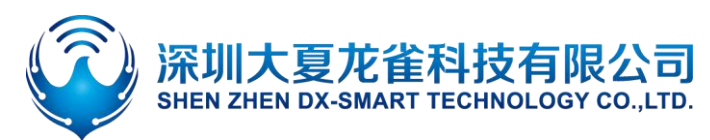

# 目录

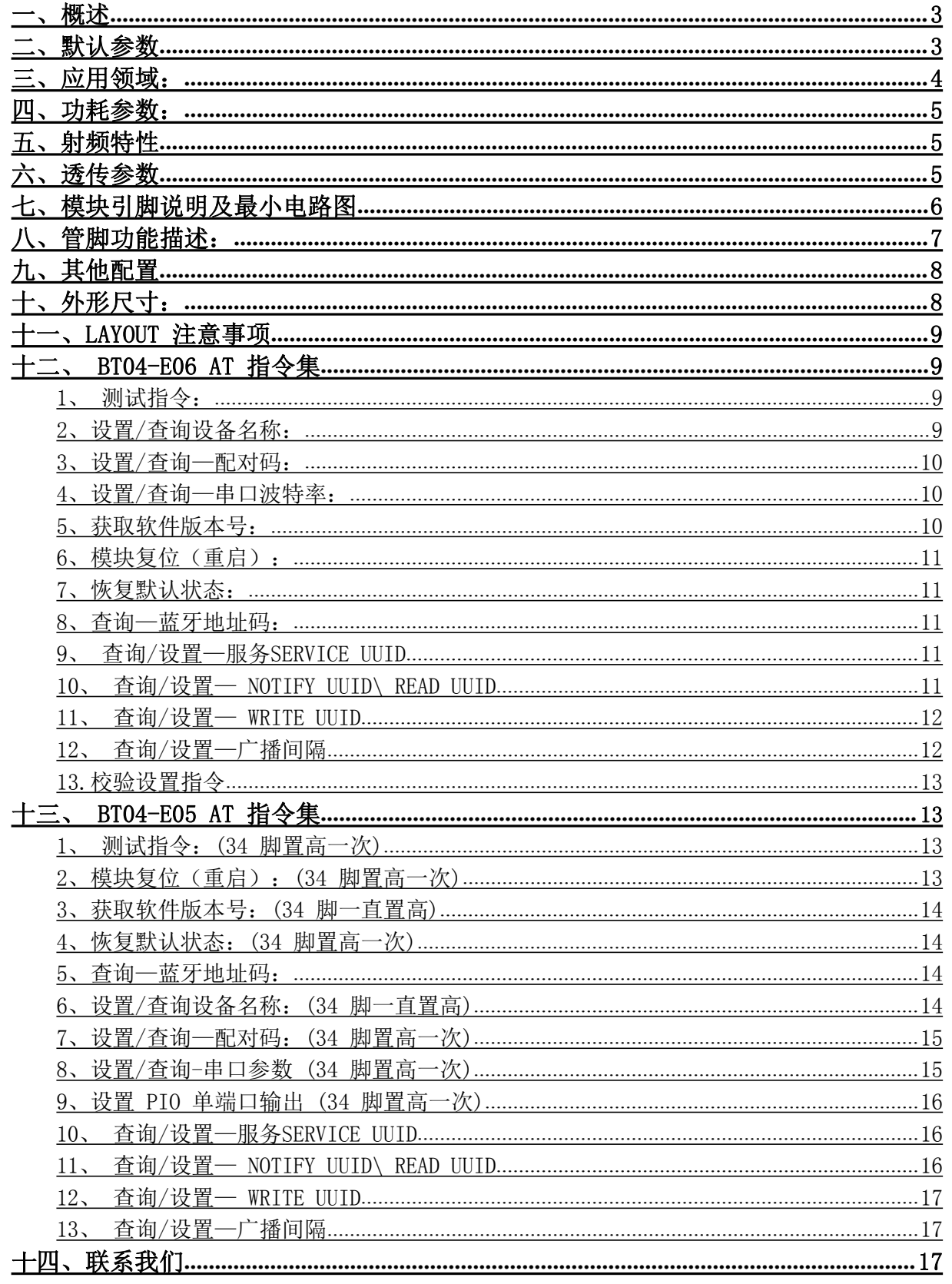

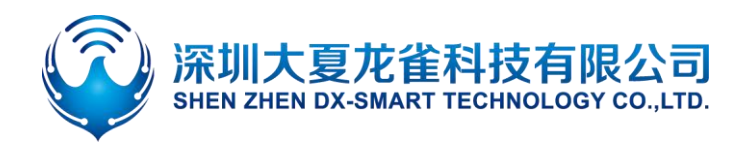

<span id="page-2-0"></span>一、概述

DX-BT04-E05/E06 蓝牙模块是深圳大夏 ■ ■ ■ ■ ■ ■ ■ 龙雀科技有限公司专为智能无线数据传输而 打造,SPP+BLE双模蓝牙。

本 模 块 支 持 UART 接 口 ; 并 支 持 SPP3.0+BLE4.2蓝牙串口协议,具有成本低、 体积小、功耗低、收发灵敏性高等优点,只 需配备少许的外围元件就能实现其强大功 能。

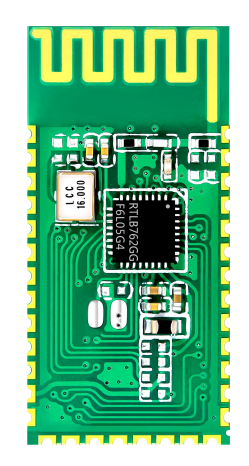

### <span id="page-2-1"></span>二、默认参数

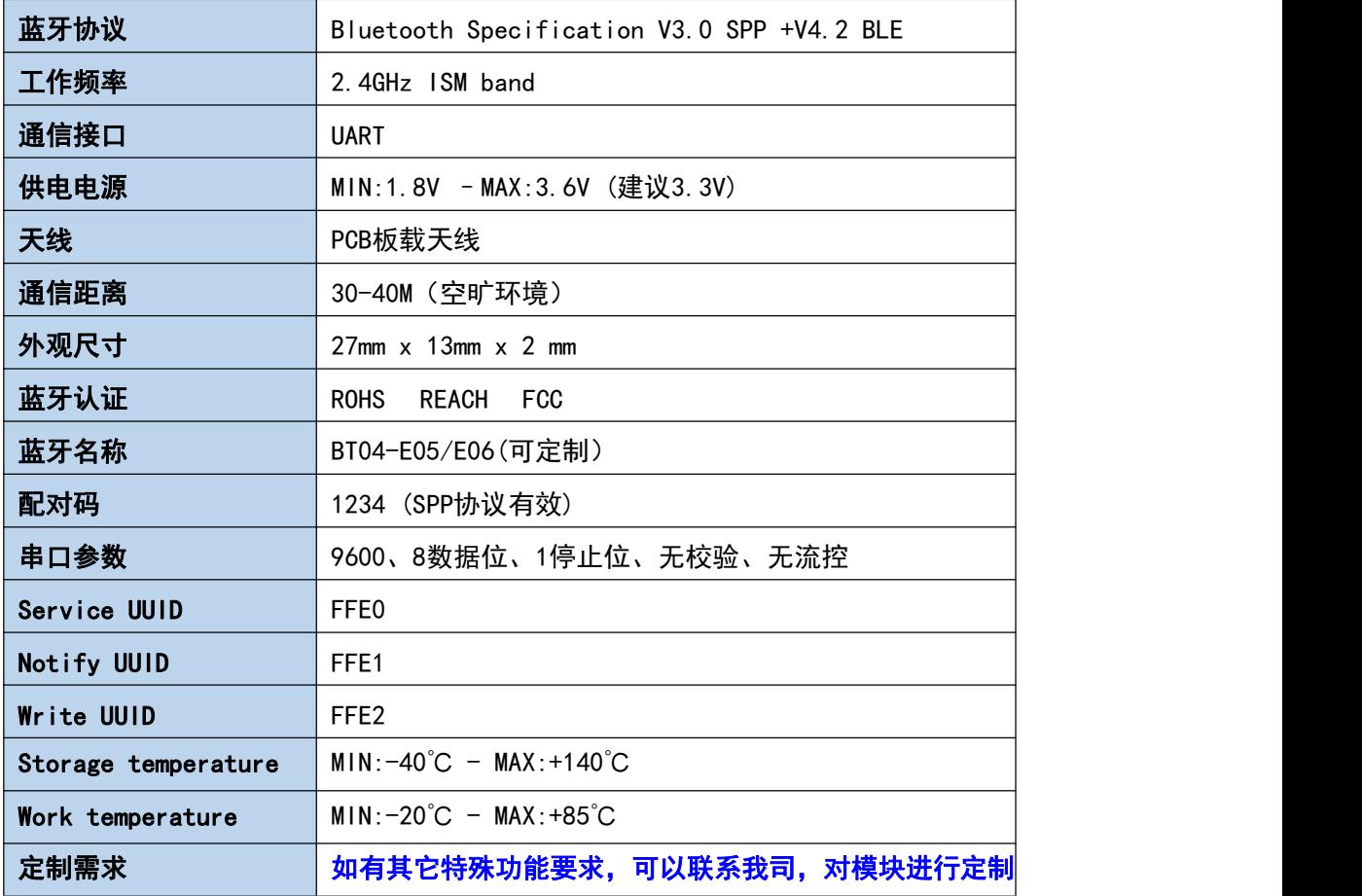

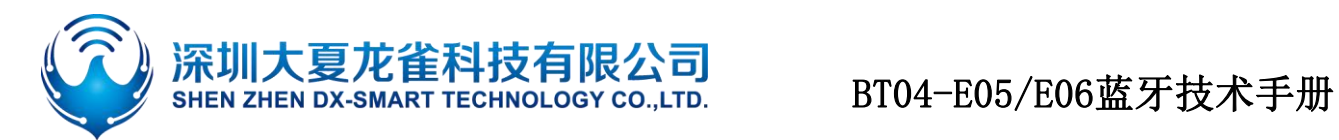

<span id="page-3-0"></span>三、应用领域:

该模块主要用于短距离的数据无线传输领域。可以方便的和手机、PC 机的蓝牙设备相连, 避免繁琐的线缆连接,能直接替代串口线。

- ※ 蓝牙无线数据传输
- ※ 工业遥控、遥测
- ※ POS 系统
- ※ 交通、报警
- ※ 自动化数据采集系统
- ※ 无线数据传输;银行系统
- ※ 无线数据采集
- ※ 楼宇自动化、安防、机房设备无线监控、门禁系统;
- ※ 智能家居、工业控制;
- ※ 医疗器械
- ※ 电子秤
- ※ 蓝牙打印机、喵喵机
- ※ 蓝牙遥控玩具
- ※ 汽车检测设备
- <span id="page-3-1"></span>※ 汽车诊断仪 OBDII

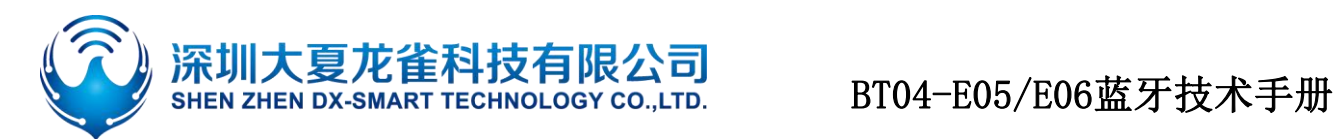

## 四、功耗参数:

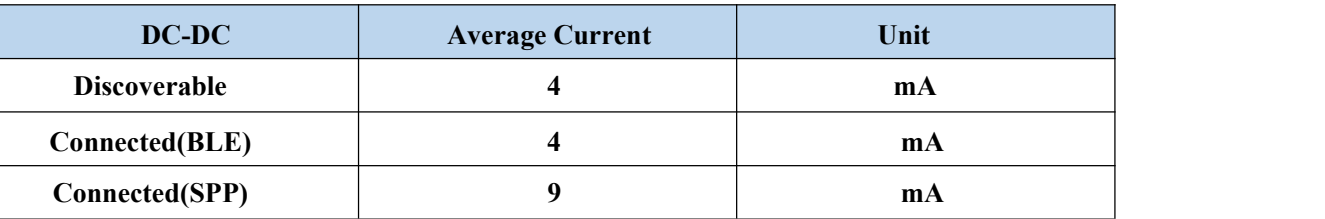

## <span id="page-4-0"></span>五、射频特性

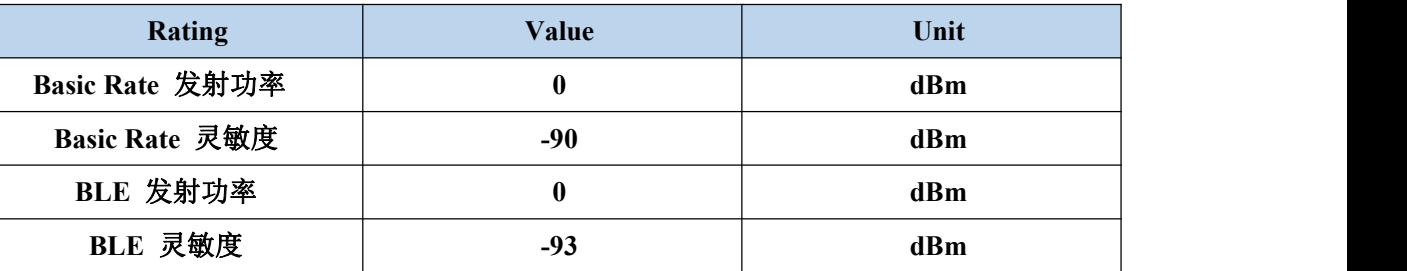

### <span id="page-4-1"></span>六、透传参数

### **BT04-E05/E06** 双模 **SPP** 数据吞吐量:

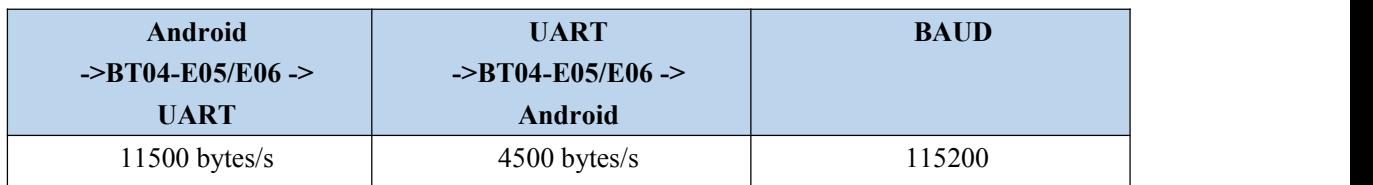

### **BT04-E05/E06** 双模 **BLE** 数据吞吐量:

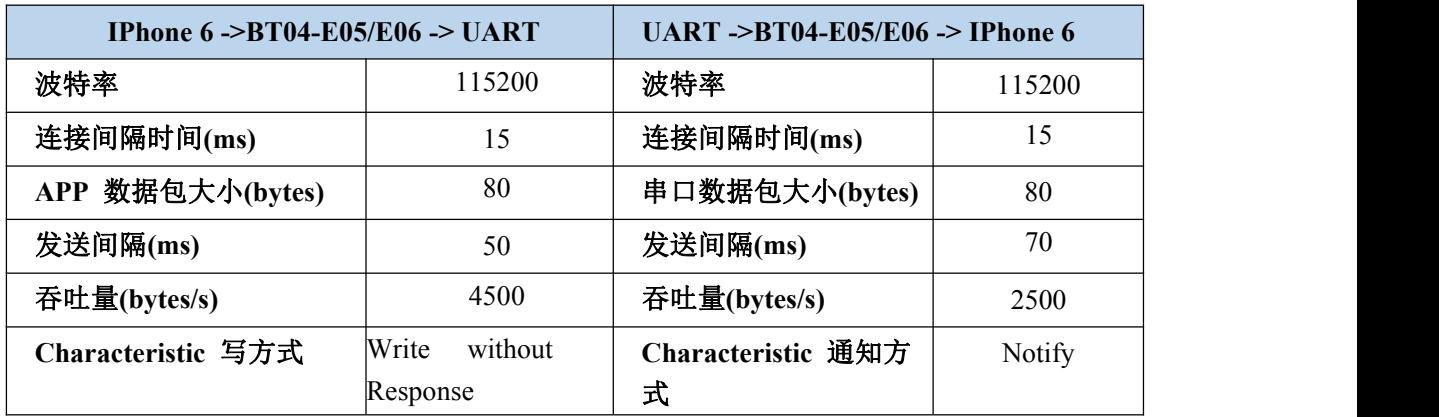

![](_page_5_Picture_0.jpeg)

## BT04-E05/E06蓝牙技术手册

### <span id="page-5-0"></span>七、模块引脚说明及最小电路图

![](_page_5_Figure_3.jpeg)

![](_page_5_Figure_4.jpeg)

注意:该应用电路图为蓝牙串口电路,如需要其他应用方案,请联系我司

![](_page_6_Picture_0.jpeg)

## <span id="page-6-0"></span>八、管脚功能描述:

![](_page_6_Picture_313.jpeg)

![](_page_7_Picture_0.jpeg)

## BT04-E05/E06蓝牙技术手册

![](_page_7_Picture_126.jpeg)

## <span id="page-7-0"></span>九、其他配置

### 状态指示 LED: P13

用于指示蓝牙模块所处状态,LED 灯闪烁方式与蓝牙模块状态对应见下表:

![](_page_7_Picture_127.jpeg)

### 蓝牙模块断开指示: P31

用于指示蓝牙模块连接与否,连接状态为高电平,其他状态低电平。

## <span id="page-7-2"></span><span id="page-7-1"></span>十、外形尺寸:

![](_page_7_Figure_10.jpeg)

![](_page_8_Picture_0.jpeg)

### 十一、LAYOUT 注意事项

1、DX-BT04-E05/E06 蓝牙模块串口电平需 3.3V,如果和 5V 电平系统连接需要增加电平转换芯片。

2、蓝牙信号受周围影响很大,如树木、金属、墙体等障碍物会对蓝牙信号有一定的吸收或 屏蔽,所 以建议不要安装在金属外壳之中。

3、由于金属会削弱天线功能,建议在给模块 Lay 板时,模块天线下面不要铺地和走线,最好能挖空。

### <span id="page-8-0"></span>十二、 BT04-E06(HC06) AT 指令集

用户可以通过串口和DX-BT04-E05/E06蓝牙模块进行通信,串口使用Tx, Rx 两根信号线 波特率支持2400,4800,9600,19200,38400,57600,115200bps 串口默认波特率为9600bps

### 指令集详细说明(模块未连接时为 AT 模式,连接上后为透传模式)

DX-BT04-E05/E06 蓝牙串口模块指令为 Command 指令集。

(注:给模块上电,不配对的情况下,就是 AT 模式了 , AT指令只能在模块未连接状态下才 能生效,一旦蓝牙模块与设备连接上,蓝牙模块即进入数据透传模式。)

### <span id="page-8-1"></span>1、 测试指令:

![](_page_8_Picture_202.jpeg)

### <span id="page-8-2"></span>2、设置/查询设备名称:

![](_page_8_Picture_203.jpeg)

例: 修改蓝牙设备名为 1234

发送: AT+NAME1234

返回: OKsetname

这时蓝牙名称改为 1234

参数支持掉电保存。

![](_page_9_Picture_0.jpeg)

## BT04-E05/E06蓝牙技术手册

### <span id="page-9-0"></span>3、设置/查询—配对码:

![](_page_9_Picture_191.jpeg)

改配对码为 8888 发 送:

AT+PIN8888

返回: OKsetPIN

这时蓝牙配对密码改为 8888,模块默认配对密码是 1234。

参数支持掉电保存。

### <span id="page-9-1"></span>4、设置/查询—串口波特率:

![](_page_9_Picture_192.jpeg)

例:修改波特率为 38400

发送:AT+BAUD6

返回: 0K38400

此时波特率为 38400

注意: 波特率更改以后, 如果不是默认的 9600, 在以后参数设置或进行数据通信时, 需使用所 设置的波特率。

#### <span id="page-9-2"></span>5、获取软件版本号:

![](_page_9_Picture_193.jpeg)

举例说明:

AT+VERSION

+VERSION=2.0-20100601

![](_page_10_Picture_0.jpeg)

### <span id="page-10-0"></span>6、模块复位(重启):

![](_page_10_Picture_215.jpeg)

### <span id="page-10-1"></span>7、恢复默认状态:

![](_page_10_Picture_216.jpeg)

### <span id="page-10-2"></span>8、查询—蓝牙地址码:

![](_page_10_Picture_217.jpeg)

例: 2008年 2008年 2008年 2008年 2008年 2008年 2008年 2008年 2008年 2008年 2008年 2008年 2008年 2008年 2008年 2008年 2008年 2008年

发送: AT+LADDR

返回: +LADDR=11:22:33:44:55:66

11:22:33:44:55:66为查询所获取的实际地址码。

### <span id="page-10-3"></span>9、查询/设置—服务SERVICE UUID 默认:FFE0

![](_page_10_Picture_218.jpeg)

例:修改/查询服务UUID

发送:AT+UUID

返回:+UUID=FFE0

发送:AT+UUIDFFE1

返回: OK

注意: UUID设置以后, 需要复位操作后设置才会生效。

#### <span id="page-10-4"></span>10、查询/设置— NOTIFY UUID\ READ UUID 默认:FFE1

| 下行指令                     | 响应              | 参数           |
|--------------------------|-----------------|--------------|
| (查询)AT+CHAR              | +CHAR= <param/> | Param: UUID号 |
| (设置)<br>AT+CHAR <param/> | <b>OK</b>       |              |

例:修改/查询 NOTIFY UUID\ READ UUID

![](_page_11_Picture_0.jpeg)

发送:AT+CHAR

返回:+CHAR=FFE0

发送:AT+CHARFFE1

返回: OK

注意:UUID设置以后,需要复位操作后设置才会生效。

### <span id="page-11-0"></span>11、查询/设置— WRITE UUID 默认: FFE2

![](_page_11_Picture_195.jpeg)

例:修改/查询写入WRITE UUID 发

送:AT+WRITE

返回:+WRITE=FFE2

发送:AT+WRITEFFE1

返回: OK

注意: UUID设置以后, 需要复位操作后设置才会生效。

### <span id="page-11-1"></span>12、查询/设置—广播间隔 默认:0

![](_page_11_Picture_196.jpeg)

![](_page_12_Picture_0.jpeg)

例:修改/查询广播间隔 发送:AT+ADVI 返回:+AVDI=0 发 送: AT+AVID1 返回:+AVDI=1 OK (对应152.5ms)

注意:广播间隔设置以后,需要复位操作后才会生效。

#### <span id="page-12-0"></span>13.校验设置指令

![](_page_12_Picture_191.jpeg)

### <span id="page-12-1"></span>十三、BT04-E05(HC05)AT 指令集

#### 模块进入 AT 模式的方法

1、模块上电,未配对情况下就是 AT 模式,波特率为模块本身的波特率,默认:9600,发送 AT 指令时需 要置高一次 PIO33。

2、 PIO33 置高电平后,再给模块上电,此时模块进入 AT 模式,波特率固定为:38400,可以直接发送 AT 指令

(注:1、当用户忘记模块本身波特率时,使用第二种方法固定为 38400,平时建议用户使用第一种方法进 入 AT 模式!

2、不带底板的模块上电即为方法2的AT模式

#### <span id="page-12-2"></span>1、 测试指令:(34 脚置高一次)

![](_page_12_Picture_192.jpeg)

#### <span id="page-12-3"></span>2、模块复位(重启):(34 脚置高一次)

![](_page_12_Picture_193.jpeg)

![](_page_13_Picture_0.jpeg)

## BT04-E05/E06蓝牙技术手册

 $AT+RESET\backslash r\backslash n$  OK  $\overline{\mathcal{F}}$ 

### <span id="page-13-0"></span>3、获取软件版本号:(34 脚一直置高)

![](_page_13_Picture_240.jpeg)

举例说明:

 $AT+VERSION? \r\n\$ 

返回+VERSION:2.0-20100601

### <span id="page-13-1"></span>4、恢复默认状态:(34 脚置高一次)

![](_page_13_Picture_241.jpeg)

### <span id="page-13-2"></span>5、查询—蓝牙地址码:(34 脚置高一次)

![](_page_13_Picture_242.jpeg)

### 蓝牙地址表示方法: NAP: UAP: LAP (十六进制)

例:蓝牙模块地址为:11:22:33:44:55:66

发送 AT+ADDR?\r\n

返回 +ADDR:1122:33:445566 OK

11:22:33:44:55:66为查询所获取的实际地址码。

注: 查询蓝牙地址返回时, 地址格式分为 3 段(NAP: UAP: LAP)。第 1 段 NAP 是前面 4 个字节 (前 面位为零不显示),第 2 段 UAP 是中间 2 个字节(前面位为零不显示),第 3 段 LAP 是后面 6 个 字节(前面位为零则显示)

### <span id="page-13-3"></span>6、设置/查询设备名称:(34 脚一直置高)

![](_page_13_Picture_243.jpeg)

例:

![](_page_14_Picture_0.jpeg)

发送 AT+NAME=1234\r\n---设置模块设备名为: "1234" 返回 OK 发送: AT+NAME?\r\n -- 查询模块设备名 返回: +NAME:1234 OK

### <span id="page-14-0"></span>7、设置/查询—配对码:(34 脚置高一次)

<span id="page-14-1"></span>![](_page_14_Picture_185.jpeg)

### 查询-串口参数 (34 脚置高一次)

![](_page_14_Picture_186.jpeg)

0,2 位停止位,Even 校验 发送: AT+UART=115200, 1, 2, \r\n 返回: OK 发送: AT+UART?\r\n 返回:+UART:115200,1,2 OK

![](_page_15_Picture_0.jpeg)

### <span id="page-15-0"></span>9、设置 PIO 单端口输出 (34 脚置高一次)

![](_page_15_Picture_235.jpeg)

### 注意: BT04-E05为用户提供 PI0 端口资源, P10~P12, P34~P35用户可用来扩展输出端口

举例:

1、P10 端口输出高电平

发送: AT+PI0=1, 0, 1\r\n 返回: OK 2、P10 端口输出低电平 发送: AT+PI0=1, 0,0\r\n

<span id="page-15-1"></span>返回:OK

### 10、查询/设置—服务SERVICE UUID 默认:FFE0 (34 脚置高一次)

![](_page_15_Picture_236.jpeg)

例:修改/查询服务UUID

发送: AT+UUID\r\n

返回:+UUID=FFE0

发送:AT+UUIDFFE1

返回: OK

注意: UUID设置以后, 需要复位操作后设置才会生效。

#### <span id="page-15-2"></span>11、查询/设置— NOTIFY UUID\ READ UUID 默认:FFE1 (34 脚置高一次)

![](_page_15_Picture_237.jpeg)

例:修改/查询 NOTIFY UUID\ READ UUID

![](_page_16_Picture_0.jpeg)

发送:AT+CHAR\r\n

返回:+CHAR=FFE0

发送:AT+CHARFFE1

返回: OK

注意:UUID设置以后,需要复位操作后设置才会生效。

### <span id="page-16-0"></span>12、查询/设置— WRITE UUID 默认: FFE2 (34 脚置高一次)

![](_page_16_Picture_212.jpeg)

### 例:修改/查询写入WRITE UUID 发

送:

 $AT+WRITE\rrbracket$ 

返回:+WRITE=FFE2

发送: AT+WRITEFFE1\r\n

返回: OK

注意: UUID设置以后, 需要复位操作后设置才会生效。

### <span id="page-16-1"></span>13、查询/设置—广播间隔 默认:0 (34 脚置高一次)

![](_page_16_Picture_213.jpeg)

![](_page_17_Picture_0.jpeg)

## BT04-E05/E06蓝牙技术手册

![](_page_17_Picture_101.jpeg)

例:修改/查询广播间隔

发送:AT+ADVI\r\n

返回:+AVDI=0

发送:AT+AVID1\r\n

返回:+AVDI=1

OK

(对应152.5ms)

注意:广播间隔设置以后,需要复位操作后才会生效。

### <span id="page-17-0"></span>十四 . 联系我们

深圳大夏龙雀科技有限公司

地址:深圳市宝安区固戍二路裕兴科技园(裕兴创谷)C 栋 511

电话:0755-2997 8125

传真:0755-2997 8369

网址[:http://www.szdx-smart.com/](http://www.szdx-smart.com/)

![](_page_18_Picture_0.jpeg)

# <span id="page-18-0"></span>Table of Contents

![](_page_18_Picture_12.jpeg)

![](_page_19_Picture_0.jpeg)

### <span id="page-19-0"></span>1、Overview

DX-BT04-E05/E06 Bluetooth module is specially built for intelligent wireless data transmission by ShenzhenDX-SMARTTechnology Co., Ltd. SPP + BLE dual-mode Bluetooth.

This module supports the UART interface and the SPP Bluetooth serial protocol. It has the advantages of low cost, small size, low power consumption, and high sensitivity of receiving and sending. It only needs to be equipped with a few peripheral components to achieve its powerful functions.

![](_page_19_Picture_5.jpeg)

![](_page_19_Picture_394.jpeg)

### <span id="page-19-1"></span>2、Module default parameters

![](_page_20_Picture_0.jpeg)

### <span id="page-20-0"></span>3、Application area:

The module is mainly used in the field of short-range wireless data transmission. It can be easily connected to the Bluetooth devices of mobile phones and PCs, avoiding the cumbersome cable connection, and can directly replace the serial cable. ※ Bluetooth wireless data transmission ※ Industrial remote control, telemetry ※ POS system ※ Traffic, alarm ※ Automated data acquisition system ※ Wireless data transmission; banking system ※ Wireless data collection ※ Building automation, security, computer room equipment wireless monitoring, access control system; ※ Smart home, industrial control; ※ medical instruments ※ Electronic scale ※Bluetooth printer, meow machine ※ Bluetooth remote control toys ※Automotive testing equipment ※ Car diagnostic system OBDII

![](_page_21_Picture_0.jpeg)

### <span id="page-21-0"></span>4、Power consumption parameters:

![](_page_21_Picture_299.jpeg)

### <span id="page-21-1"></span>5、RF characteristics

![](_page_21_Picture_300.jpeg)

### <span id="page-21-2"></span>6、Transparent transmission parameters

### **BT04-E05/E06 dual-mode SPP data throughput:**

![](_page_21_Picture_301.jpeg)

### **BT04-E05/E06 dual-mode BLE data throughput**:

<span id="page-21-3"></span>![](_page_21_Picture_302.jpeg)

![](_page_22_Picture_0.jpeg)

![](_page_22_Figure_2.jpeg)

![](_page_22_Figure_3.jpeg)

Note: The application circuit diagram is a Bluetooth serial port circuit. If you need other application solutions, please contact our company

![](_page_23_Picture_0.jpeg)

## <span id="page-23-0"></span>8、Pin function description:

![](_page_23_Picture_460.jpeg)

![](_page_24_Picture_0.jpeg)

![](_page_24_Picture_289.jpeg)

### <span id="page-24-0"></span>9、Other configuration

### Status indicator LED: P13

It is used to indicate the status of the Bluetooth module. The flashing mode of the LED light corresponds to the status of the Bluetooth module. See the table below::

![](_page_24_Picture_290.jpeg)

### Bluetooth module disconnect indication: P31

Used to indicate whether the Bluetooth module is connected, the connection status is high, and the other status is low。

### <span id="page-24-1"></span>10、Dimensions:

<span id="page-24-2"></span>![](_page_24_Figure_10.jpeg)

![](_page_25_Picture_0.jpeg)

### 11、LAYOUT considerations

1. The serial port level of the DX-BT04-E05/E06 Bluetooth module needs to be 3.3V. If it is connected to a 5V level system, a level conversion chip needs to be added.

2. The Bluetooth signal is greatly affected by the surroundings. Obstacles such as trees, metals, walls, etc. will absorb or shield the Bluetooth signal to a certain extent, so it is recommended not to install it in a metal enclosure.

3. Since metal will weaken the antenna function, it is recommended not to lay the ground and wiring under the module antenna when giving the module Lay board, it is best to be hollowed out.

### <span id="page-25-0"></span>12、 BT04-E06(HC06) AT COMMAND

Users can communicate with the DX-BT04-E05/E06 Bluetooth module through the serial port. The serial port uses Tx and Rx signal lines

Baud rate support 2400, 4800, 9600, 19200, 38400, 57600, 115200bps

Serial port default baud rate 9600bps

Detailed instruction set description (AT mode when the module is not connected, and transparent transmission mode when connected)

DX-BT04-E05/E06 Bluetooth serial port module command is Command command set。

(Note: If the module is powered on and is not paired, it will be in AT mode. The AT command can only take effect when the module is not connected. Once the Bluetooth module is connected to the equipment, the Bluetooth module will enter the data transparent transmission mode.)

### <span id="page-25-1"></span>12.1、 Test Command:

![](_page_25_Picture_560.jpeg)

#### <span id="page-25-2"></span>12.2、Set/Query Device Name:

![](_page_25_Picture_561.jpeg)

![](_page_26_Picture_0.jpeg)

![](_page_26_Picture_344.jpeg)

Example: Modify the name of the Bluetooth device 1234 Send: AT + NAME1234 Return: OKsetname At this time, the Bluetooth name is changed to 1234 Parameters can be saved after power-off.

### <span id="page-26-0"></span>12.3、Set/Query-Pairing password:

![](_page_26_Picture_345.jpeg)

le: Modify the pairing code to 8888

Send: AT + PIN8888

Return:OKsetPIN

At this time, the Bluetooth pairing password is changed to 8888, and the module's default pairing password is 1234.

Parameters can be saved after power-off.

![](_page_26_Picture_346.jpeg)

### <span id="page-26-1"></span>12.4、Set/Query - Serial Port Baud Rate:

Example: Modify the baud rate to 38400

Send: AT + BAUD6 Return: OK38400

![](_page_27_Picture_0.jpeg)

#### At this time the baud rate is 38400

Note: After the baud rate is changed, if it is not the default 9600, the parameter setting or data communication is required to use the set baud rate.

### <span id="page-27-0"></span>12.5、Get The Software Version:

![](_page_27_Picture_336.jpeg)

Example:

AT+VERSION

+VERSION=2.0-20100601

#### <span id="page-27-1"></span>12.6、Software restart:

![](_page_27_Picture_337.jpeg)

#### <span id="page-27-2"></span>12.7、Restore default settings :

![](_page_27_Picture_338.jpeg)

#### <span id="page-27-3"></span>12.8、Query Module Bluetooth MAC:

![](_page_27_Picture_339.jpeg)

example:

Send: AT + LADDR

Return: + LADDR = 11: 22: 33: 44: 55: 66

11: 22: 33: 44: 55: 66 is the actual address code obtained from the query.

#### <span id="page-27-4"></span>12.9、Settings\Query-SERVICE UUID

#### default:FFE0

![](_page_27_Picture_340.jpeg)

![](_page_28_Picture_0.jpeg)

Example: Modify / Query Service UUID Send: AT + UUID Returns: + UUID = FFE0 Send: AT + UUIDFFE1 Return: OK Note: After the UUID is set, the setting will take effect after a reset operation.。

### <span id="page-28-0"></span>12.10、Settings\Query-NOTIFY UUID

### default:FFE1

![](_page_28_Picture_358.jpeg)

Example: Modify / Query NOTIFY UUID \ READ UUID

Send: AT + CHAR

Returns: + CHAR = FFE0

Send: AT + CHARFFE1

Returns: OK

Note: After the UUID is set, the setting will take effect after a reset operation.。

### <span id="page-28-1"></span>12.11、Settings\Query-WRITE UUID

#### default: FFE2

![](_page_28_Picture_359.jpeg)

Example: Modify / Query write to WRITE UUID Send:

AT + WRITE

 $return: + WRITE = FFE2$ 

send:AT + WRITEFFE1

return: OK

Note: After the UUID is set, the setting will take effect after a reset operation.

![](_page_29_Picture_0.jpeg)

## BT04-E05/E06蓝牙技术手册

### <span id="page-29-0"></span>12.12、Settings\Query - Broadcast time interval

### default:0

![](_page_29_Picture_312.jpeg)

Example: modify / query broadcast interval Send: AT + ADVI  $Return: + AVDI = 0$ Send AT + AVID1 Return: + AVDI = 1 OK (Corresponds to 152.5ms) Note: After the broadcast interval is set, it needs to be reset to take effect.

<span id="page-29-1"></span>![](_page_29_Picture_313.jpeg)

### 12.13.Verification setting instruction

parity

![](_page_30_Picture_0.jpeg)

### <span id="page-30-0"></span>13、BT04-E05(HC05) AT COMMAND

#### How the module enters AT mode

1、 When the module is powered on, it is in AT mode when it is not paired. The baud rate is the baud rate of the module itself. The default is 9600. When sending AT commands, you need to set PIO11 high once.

2、 After PIO11 is set to high level, then power on the module, at this time the module enters AT mode, the baud rate is fixed at: 38400, you can directly send AT commands (Note: When the user forgets the baud rate of the module itself, the second method is used to fix it to 38400. Usually the user is recommended to use the first method to enter AT mode!)

#### <span id="page-30-1"></span>13.1、 Test Command:(34 feet high)

![](_page_30_Picture_488.jpeg)

### <span id="page-30-2"></span>13.2、Software restart: (34 feet high)

![](_page_30_Picture_489.jpeg)

#### <span id="page-30-3"></span>13.3、Get The Software Version: (34 pin has been set high)

![](_page_30_Picture_490.jpeg)

for example:

 $AT + VERSION? \r \n$ 

Return + VERSION:2.0-20100601

#### <span id="page-30-4"></span>13.4、Restore default settings:(34 feet high)

![](_page_30_Picture_491.jpeg)

#### <span id="page-30-5"></span>13.5、Query Module Bluetooth MAC:(34 feet high)

![](_page_30_Picture_492.jpeg)

Bluetooth address representation method: NAP: UAP: LAP (hexadecimal)

![](_page_31_Picture_0.jpeg)

Example: Bluetooth module address is: 11: 22: 33: 44: 55: 66

Send:  $AT + ADDR? \r\n\ln$ 

Return: + ADDR: 1122: 33: 445566

11: 22: 33: 44: 55: 66 is the actual address code obtained from the query.

Note: When the Bluetooth address is returned, the address format is divided into 3 segments (NAP: UAP: LAP). The first segment NAP is the first 4 bytes (the front bit is zero is not displayed), the second segment UAP is the middle 2 bytes (the front bit is zero is not displayed), and the third segment LAP is the last 6 bytes (front Displayed when the bit is zero)

### <span id="page-31-0"></span>13.6、Set/Query Device Name:(34 pin has been set high)

![](_page_31_Picture_502.jpeg)

```
example:
```

```
Send: AT + NAME = 1234\r\m -\n Set the module device name: "1234"
Return: OK
Send: AT + NAME? \r \m - Query module device nameReturn: + NAME: 1234
          OK
```
### <span id="page-31-1"></span>13.7、Set/Query-Pairing password:(34 feet high)

![](_page_31_Picture_503.jpeg)

### <span id="page-31-2"></span>13.8、Set / Query-Serial Port Parameters (34 feet high)

![](_page_31_Picture_504.jpeg)

![](_page_32_Picture_0.jpeg)

![](_page_32_Picture_346.jpeg)

Examples: Set the serial port baud rate: 115200, 2 stop bits, Even check Send: AT + UART = 115200, 1, 2,  $\langle r \rangle$  n Return: OK Send:  $AT + UART? \r \n$ Return: + UART: 115200,1,2 OK

### <span id="page-32-0"></span>13.9、Set PIO single port output (34 feet high)

![](_page_32_Picture_347.jpeg)

Note: BT04-E05 provides users with PIO port resources, P10  $\sim$  P12, P34  $\sim$  P35 users can be used to expand output

for example:

1、P10 port output high level Send:  $AT+PI0=1$ , 0,  $1\rr\ln$ Return: OK 2、P10 port output low level Send:  $AT+PI0=1$ ,  $0,0\r\n\ln$ 

Return: OK

![](_page_33_Picture_0.jpeg)

### <span id="page-33-0"></span>13.10、Settings\Query-SERVICE UUID (34 feet high)

#### default:FFE0

![](_page_33_Picture_376.jpeg)

Example: Modify / Query Service UUID Send: AT + UUID Returns: + UUID = FFE0 Send: AT + UUIDFFE1 Return: OK

Note: After the UUID is set, the setting will take effect after a reset operation.

### <span id="page-33-1"></span>13.11、Settings\Query- NOTIFY UUID\ READ UUID (34 feet high)

### default:FFE1

![](_page_33_Picture_377.jpeg)

Example: Modify / Query NOTIFY UUID \ READ UUID

Send: AT + CHAR\r\n

 $Returns: + \text{CHAR} = \text{FFE0}$ 

Send:  $AT + CHARFFE1\rr\n$ n

Returns: OK

Note: After the UUID is set, the setting will take effect after a reset operation.。

#### <span id="page-33-2"></span>13.12、Settings\Query-WRITE UUID (34 feet high)

#### default: FFE2

![](_page_33_Picture_378.jpeg)

Example: Modify / Query write WRITE UUID

![](_page_34_Picture_0.jpeg)

send:AT + WRITE  $\r \n\ln$  $return: + WRITE = FFE2$ send:  $AT + WRITEFFE1 \ \r\n\$ return: OK Note: After the UUID is set, the setting will take effect after a reset operation.

![](_page_34_Picture_313.jpeg)

### <span id="page-34-0"></span>13.13、Settings\Query - Broadcast time interval (34 feet high)

### default: 0

![](_page_34_Picture_314.jpeg)

Example: modify / query broadcast interval send:AT + ADVI  $return: + AVDI = 0$ Send: AT + AVID1  $Return: + AVDI = 1$ OK (Corresponds to 152.5ms) Note: After the broadcast interval is set, it needs to be reset to take effect.。

![](_page_35_Picture_0.jpeg)

### <span id="page-35-0"></span>14、Contact us

ShenZhenDX-SMARTTechnology Co., Ltd.

Address: 511, Building C, Yuxing Technology Park, Yuxing Chuanggu, Bao'anDistrict, Shenzhen, China Tel:0755-2997 8125 Fax:0755-2997 8369 Website[:http://www.szdx-smart.com/](:http:/www.szdx-smart.com/)